## API поиска и оплаты штрафов ГИБДД, фото с места нарушения, налогов, исполнительных производств ФССП.

версия 1.19 от 30-09-2023 **все изменения, появившиеся в новой версии API, выделены синим цветом**

## **Разделы**

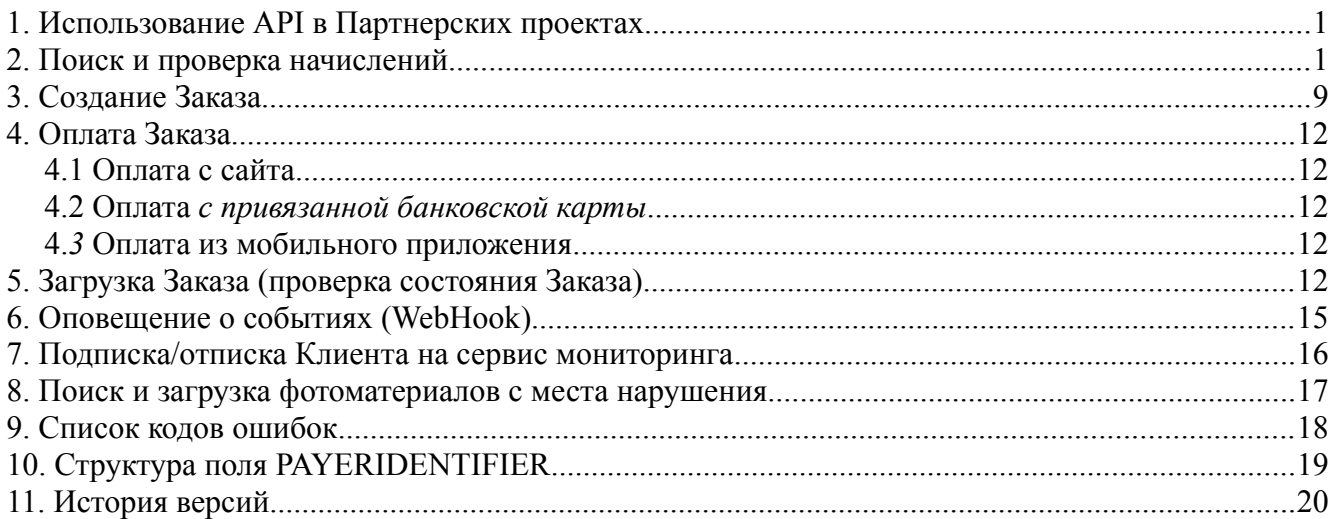

## <span id="page-0-1"></span>**1. Использование API в Партнерских проектах**

Перед началом использования API Партнеру необходимо получить **id** - идентификатор Партнера, **api\_key** — ключ Партнера для формирования подписи запроса и url для доступа к API. Напишите письмо на адрес техподдержки сервиса [support@shtraf.biz](mailto:support@shtraf.biz)

В письме укажите:

- Ссылку на Ваш проект
- Фамилию, Имя, email и контактный телефон лица, ответственного за интеграцию
- url скрипта для отработки оповещений сервиса Webhook (в случае использования)

Партнеру необходимо организовать работу на своем сайте по следующему, несложному алгоритму:

- 1. Поиск начислений по штрафам, налогам или ИП ФССП (исполнительным производствам Федеральной службы судебных приставов)
- 2. Создание Заказа
- 3. Отправка Клиента на оплату Заказа
- 4. Проверка состояния Заказа (запрос или через Webhook механизм оповещения о событиях).

Информационное взаимодействие осуществляется по протоколу REST/JSON в кодировке UTF-8. В качестве транспортного протокола используется HTTPS.

Также возможно взаимодействие по схеме с POST передачей параметров запроса

Примеры по обеим вариантам взаимодействия приведены в Приложении к данному Руководству в виде архива https://shtraf.biz/api.rar

## <span id="page-0-0"></span>**2. Поиск и проверка начислений**

Поиск производится по базам данных ГИС ГМП, ДИТ г.Москвы, ГИБДД:

### **Поиск штрафов может производится по номерам следующих документов:**

- Водительское удостоверение (ВУ)

- Свидетельство о регистрации транспортного средства (СТС)

- Государственный регистрационный знак транспортного средства (ГРЗ, только в паре с СТС)

- Серия и номер Паспорта

- УИН — уникальный идентификатор начисления (номер Постановления об административном правонарушении)

Возможен пакетный поиск, т.е. указание сразу нескольких (до 10) номеров документов, разделенных точкой с запятой (пара СТС+ГРЗ считается за один документ).

#### **Поиск налогов может производится по номерам следующих документов:**

- Идентификационный номер налогоплательщика (ИНН)
- Страховой номер индивидуального лицевого счёта (СНИЛС)
- Индекс налогового документа
- Серия и номер Паспорта

Возможен пакетный поиск, т.е. указание сразу нескольких (суммарно до 10) номеров ИНН и/или СНИЛС, разделенных точкой с запятой.

#### **Поиск Исполнительных производств ФССП может производится по номерам следующих документов:**

- Идентификационный номер налогоплательщика (ИНН)
- Страховой номер индивидуального лицевого счёта (СНИЛС)
- Серия и номер Паспорта
- УИН универсальный идентификатор начисления

Возможен пакетный поиск, т. е. указание сразу нескольких (суммарно до 10) номеров ИНН, СНИЛС или паспортов, разделенных точкой с запятой.

**Внимание, важно!** При возврате данной процедурой ошибки поиска или отрицательного ответа предупредите Клиента о необходимости повторить поиск через некоторое время. Ответ «Начисления не найдены» не означает на 100% что их нет. Это связано с особенностями работы системы ГИС ГМП.

**вызов метода:**

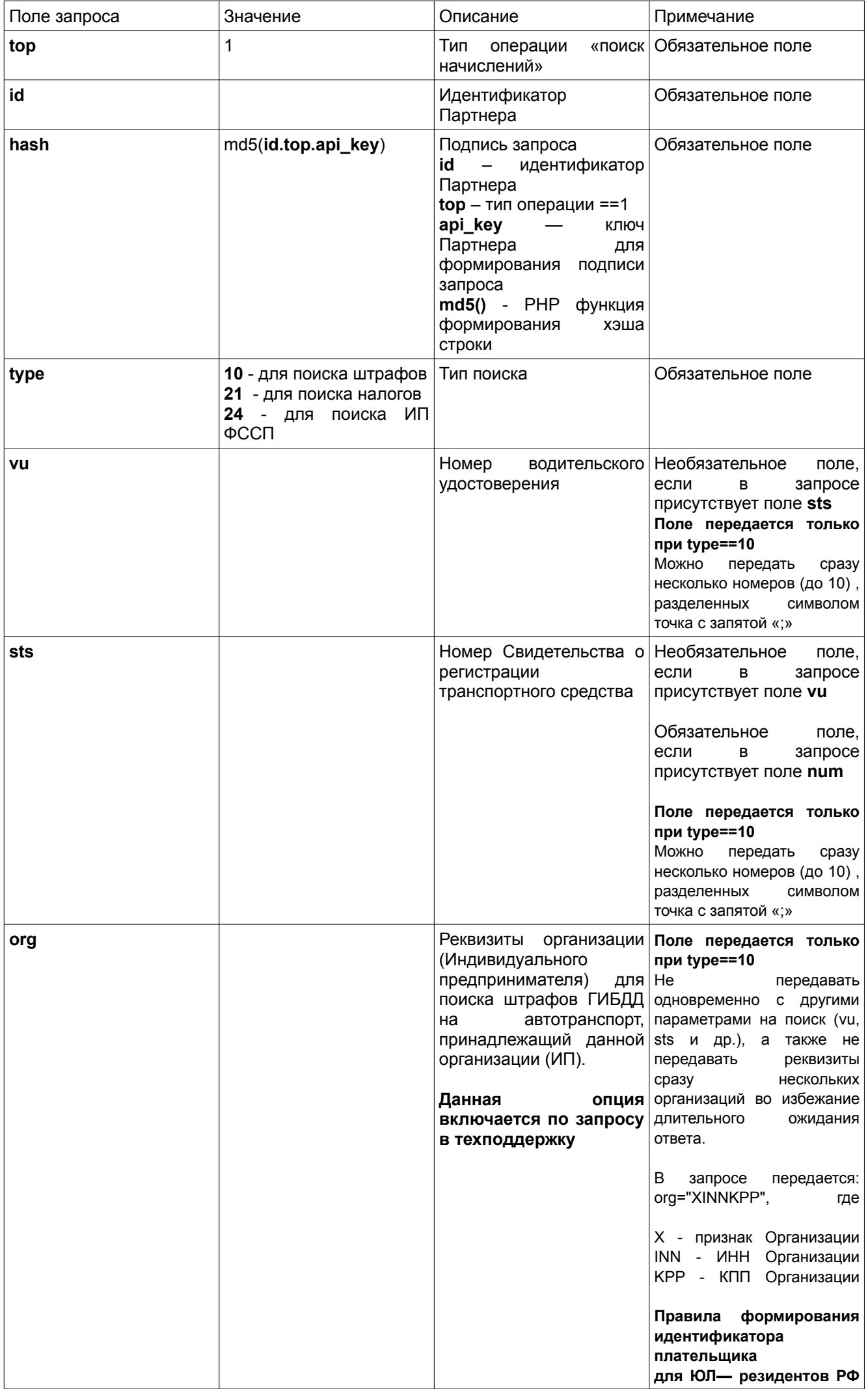

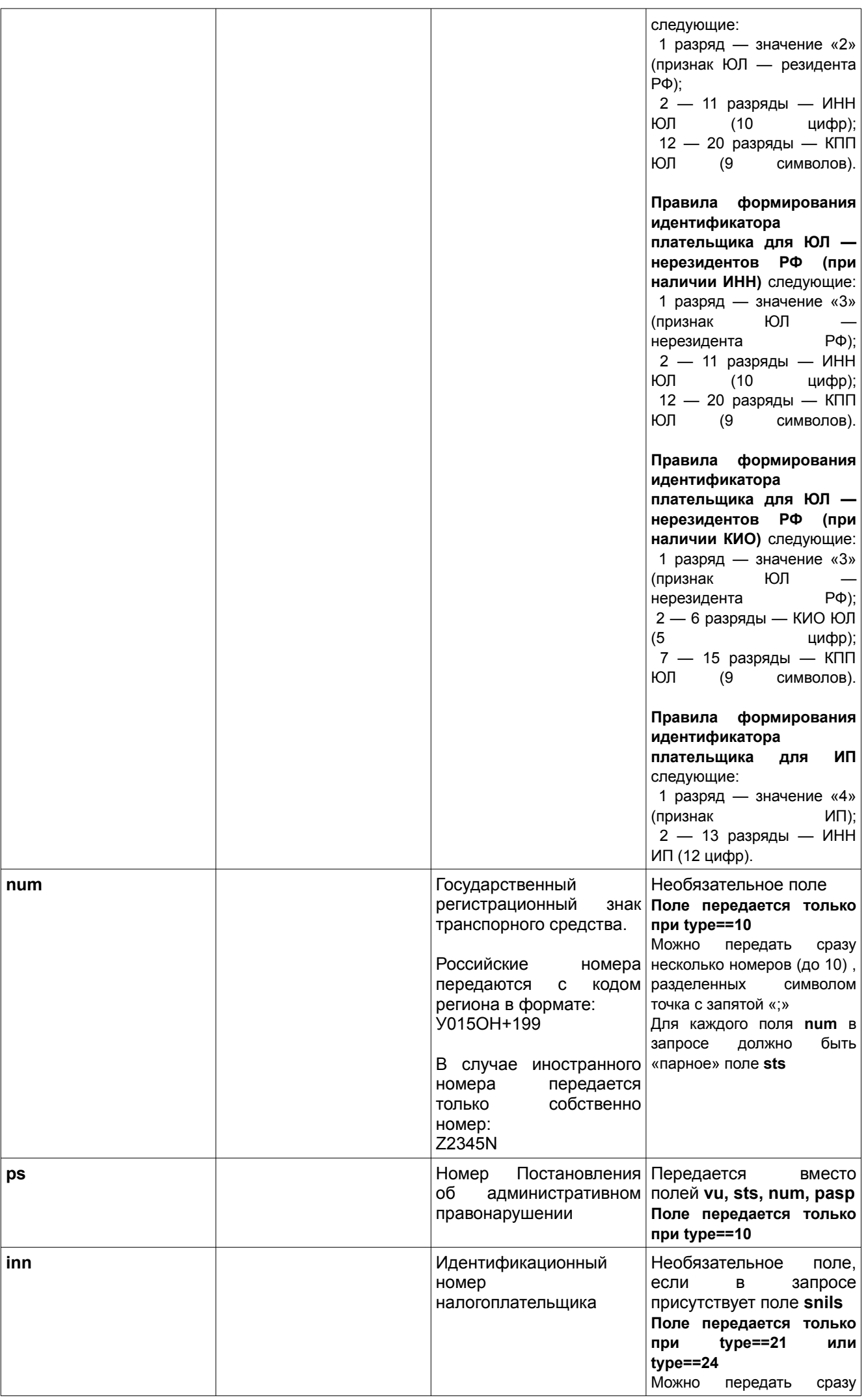

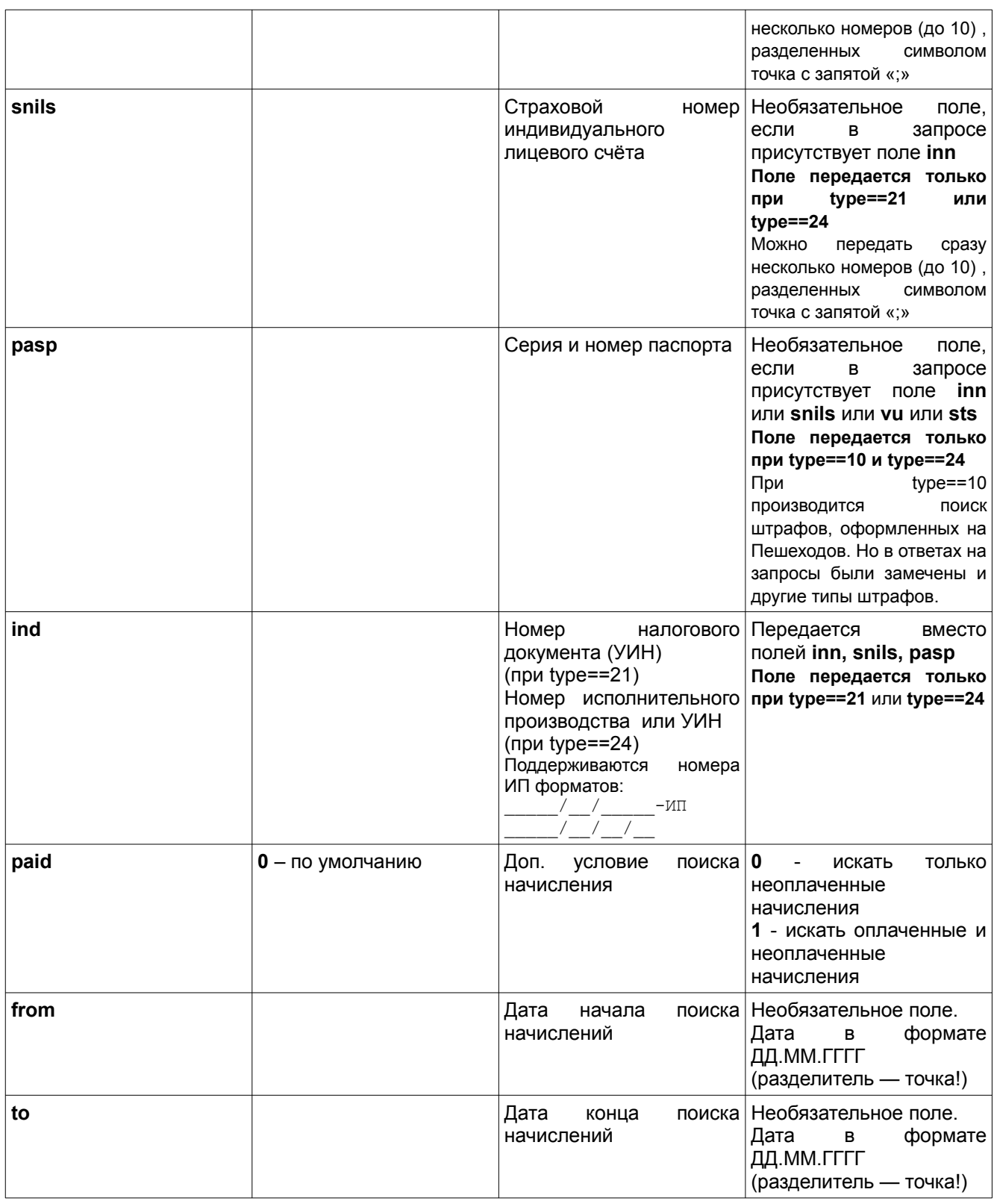

**Пример запроса** на поиск по СТС {

```
"top": 1,
    "id": "100123",
    "hash": "5e9c77456Fg48dcbc8cca963b1ec97",
     "type": 10,
     "sts": "2310886612"
};
```
**Пример запроса** на поиск по нескольким СТС + ГРЗ: {

```
"top": 1,
"id": "100123",
"hash": "5e9c77456Fg48dcbc8cca963b1ec97",
```

```
"type": 10,
"sts": "2310886612;62ТУ634552",
"num": "Е034ОК77;К544ТО62",
```

```
};
```

```
Пары СТС/ГРЗ: 
2310886612/Е034ОК77
62ТУ634552/К544ТО62
```
**Пример запроса** на поиск по организации с ИНН 6318843781 КПП 631801001:

```
{
     "top": 1,
     "id": "100123",
     "hash": "5e9c77456Fg48dcbc8cca963b1ec97",
     "type": 10,
     "org": "26318843781631801001"
};
```
Ответ приходит в формате JSON, со следующими полями:

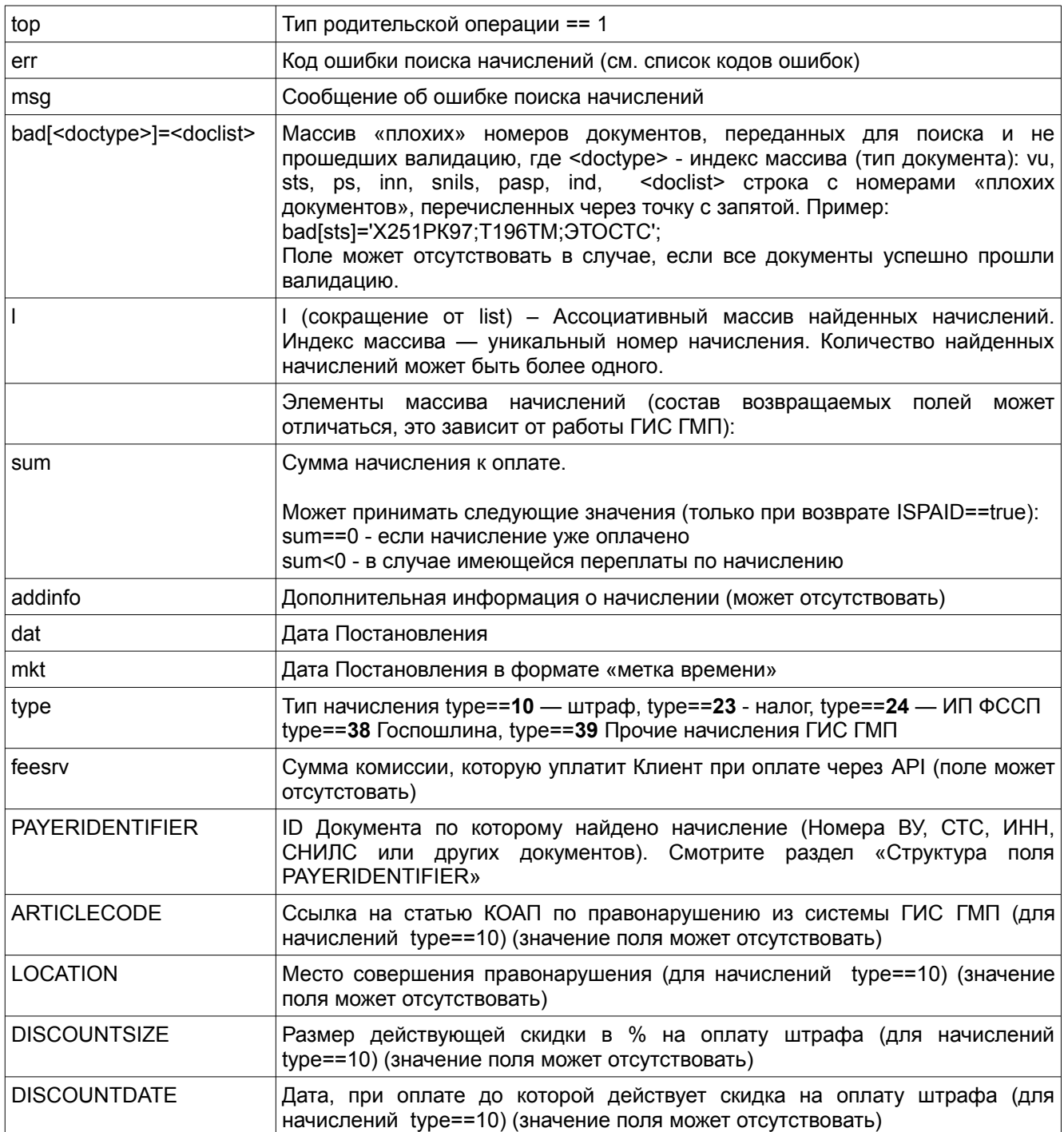

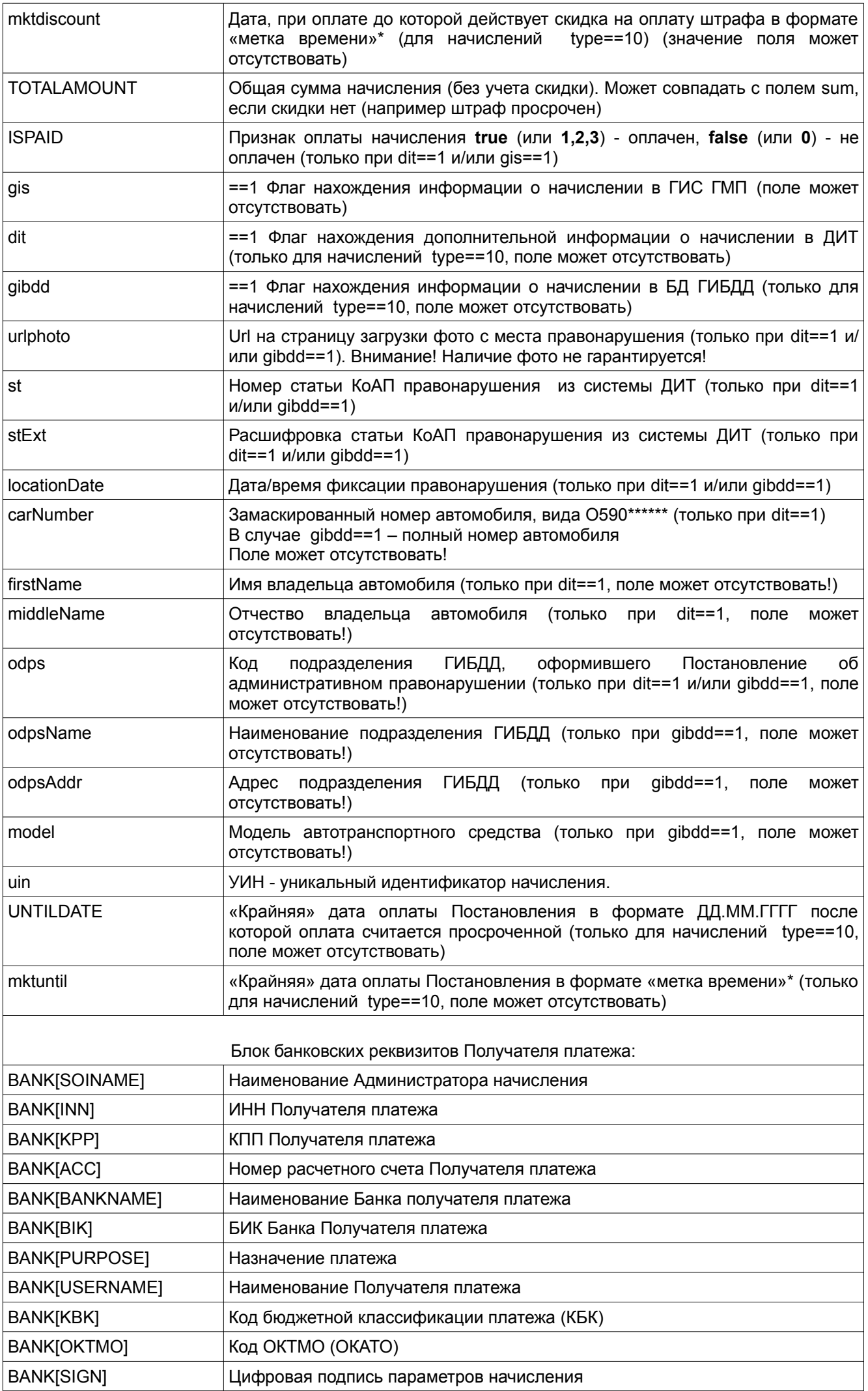

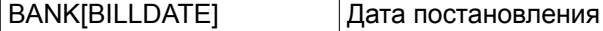

**Пример ответа:**

{ "top":1, "err":0, // успешное завершение "msg":"", // сообщение об ошибке "l": // список найденных начислений { // первое найденное начисление: "19001\_18810177150814168499": { "sum":"1250.00", "uin":"18810177150814168499", "addinfo":"ШТРАФ ПО АДМИНИСТРАТИВНОМУ ПРАВОНАРУШЕНИЮ ПОСТАНОВЛЕНИЕ №18810177150814168499 ОКТМО 45379000 КБК 18811630020016000140 УФК по г.Москве (УГИБДД ГУ МВД России по г. Москве (ЦАФАП), л/сч № 04731440640) ИНН 7707089101 КПП 770731005 р/с 40101810800000010041 в Отделении 1 Москва БИК 044583001 Совершение административного правонарущения по части 1 статьи 12.2 КОАП РФ 21-й км МКАД Действует скидка на оплату штрафа в размере: 50% Скидка на оплату штрафа действительна при оплате до: 2016-02-06 Штраф найден по документу: 000000000050ОУ667554", "dat":"02.01.2016", "type":"10", "feesrv":"100", "PAYERIDENTIFIER":"22000000000050ОУ667554643", "ARTICLECODE":"Совершение административного правонарушения по части 1 статьи 12.2 КОАП РФ", "LOCATION":"21-й км МКАД", "DISCOUNTSIZE":"50", "DISCOUNTDATE":"2016-02-06", "ISPAID":"false", "BANK": { "SOINAME":"УГИБДД ГУ МВД России по г. Москве", "INN":"7707089101", "KPP":"770731005", "ACC":"40101810800000010041", "BANKNAME":"в Отделении 1 Москва", "BIK":"044583001", "PURPOSE":"ШТРАФ ПО АДМИНИСТРАТИВНОМУ ПРАВОНАРУШЕНИЮ ПОСТАНОВЛЕНИЕ №18810177150814168499", "USERNAME":"УФК по г.Москве", "KBK":"18811630020016000140", "OKTMO":"45379000", "SIGN":"446a1a61931e4c7c15e5a57cf08a96ba013d63702 a4f9a9f9b8148de56918d37", "BILLDATE":"2016-01-02" } }, // второе найденное начисление "19001\_18810277155060254543": { "sum":"500.00", "uin":"18810277155060254543", "addinfo":"ШТРАФ ПО АДМИНИСТРАТИВНОМУ ПРАВОНАРУШЕНИЮ ПОСТАНОВЛЕНИЕ №18810277155060254543 ОКТМО 45379000 КБК 18811630020016000140 УФК по г.Москве (УГИБДД ГУ МВД России по г.

```
Москве (ЦАФАП), л/сч № 04731440640) ИНН 7707089101 КПП 770731005 р/с
40101810800000010041 в Отделении 1 Москва БИК 044583001 Штраф найден
по документу: 000000000050ОУ667554",
               "dat":"22.07.2015",
               "type":"10",
               "feesrv":45,
               "PAYERIDENTIFIER":"22000000000050ОУ667554643",
               "ISPAID":"false",
               "BANK":
               { "SOINAME":"УГИБДД ГУ МВД России по г. Москве",
                    "INN":"7707089101",
                    "KPP":"770731005",
                    "ACC":"40101810800000010041",
                    "BANKNAME":"в Отделении 1 Москва",
                    "BIK":"044583001",
                    "PURPOSE":"ШТРАФ ПО АДМИНИСТРАТИВНОМУ
ПРАВОНАРУШЕНИЮ ПОСТАНОВЛЕНИЕ №18810177150814168499",
                    "USERNAME":"УФК по г.Москве",
                    "KBK":"18811630020016000140",
                    "OKTMO":"45379000",
                    "SIGN":"446a1a61931e4c7c15e5a57cf08a96ba013d63702
a4f9a9f9b8145ed6918d37",
                    "BILLDATE":"2015-07-22"
               }
          },
          // третье найденное начисление
          // ...
          // и т.д. 
     }
}
```
Состав возвращаемых полей может несколько отличаться от описания в документации ввиду вносимых изменений со стороны ГИС ГМП.

После получения списка начислений необходимо показать Клиенту найденные начисления и предоставить возможность выбора тех начислений, которые он захочет оплатить. Например вывести начисления в виде списка с «чекбоксами»:

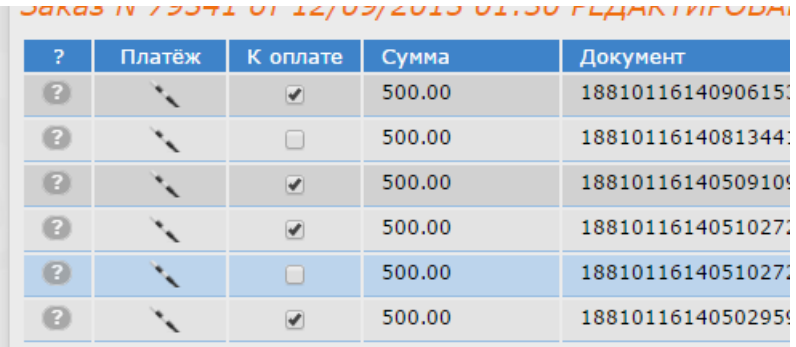

## <span id="page-8-0"></span>**3. Создание Заказа**

### **Внимание, важно!**

- В один Заказ можно объединять только следующие группы начислений:
	- Штрафы, ФССП, Прочие типы начислений ГИС ГМП или
	- Налоги и Госпошлины

– Общая сумма к оплате (сумма всех начислений + сумма всех комиссий) одного Заказа не должна превышать 100 000 (сто тысяч) рублей, при оплате банковской картой и 1 млн рублей при оплате через систему СБП.

В случае превышения - необходимо создать несколько отдельных Заказов на меньшие суммы.

#### **вызов метода:**

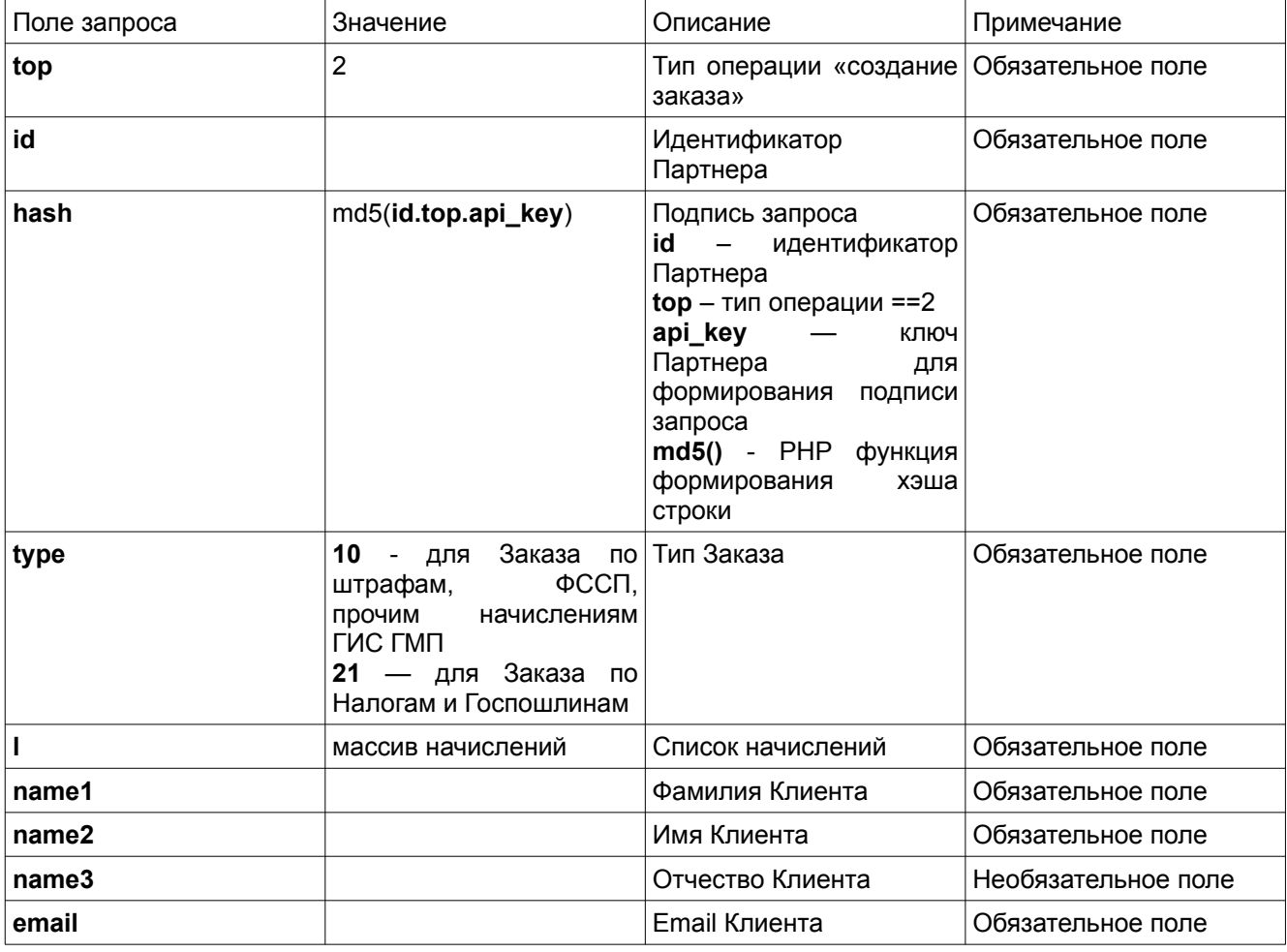

### **Пример запроса**:

```
{
     "top": 2,
    "id": "100123",
     "hash": "5e9c77776Fg48dcbc8cca963b1ec97",
    "type": 10,
     "l": {"19001_18810177150814168499":{
               "sum":"1250.00",
               "uin":"18810177150814168499",
```
"addinfo":"ШТРАФ ПО АДМИНИСТРАТИВНОМУ ПРАВОНАРУШЕНИЮ ПОСТАНОВЛЕНИЕ №18810177150814168499 ОКТМО 45379000 КБК 18811630020016000140 УФК по г.Москве (УГИБДД ГУ МВД России по г. Москве (ЦАФАП), л/сч № 04731440640) ИНН 7707089101 КПП 770731005 р/с 40101810800000010041 в Отделении 1 Москва БИК 044583001 Совершение административного правонарушения по части 1 статьи 12.2 КОАП РФ 21-й км МКАД Действует скидка на оплату штрафа в размере: 50% Скидка на оплату штрафа действительна при оплате до: 2016-02-06 Штраф найден по документу: 000000000050ОУ667554",

```
"dat":"02.01.2016",
              "type":"10",
              "feesrv":"100",
              "PAYERIDENTIFIER":"22000000000050ОУ667554643",
              "ARTICLECODE":"Совершение административного
 правонарушения по части 1 статьи 12.2 КОАП РФ",
```

```
"LOCATION":"21-й км МКАД",
               "DISCOUNTSIZE":"50",
               "DISCOUNTDATE":"2016-02-06",
               "ISPAID":"false",
               "BANK":
               { "SOINAME":"УГИБДД ГУ МВД России по г. Москве",
                   "INN":"7707089101",
                    "KPP":"770731005",
                    "ACC":"40101810800000010041",
                    "BANKNAME":"в Отделении 1 Москва",
                    "BIK":"044583001",
                   "PURPOSE":"ШТРАФ ПО АДМИНИСТРАТИВНОМУ
ПРАВОНАРУШЕНИЮ ПОСТАНОВЛЕНИЕ №18810177150814168499",
                    "USERNAME":"УФК по г.Москве",
                    "KBK":"18811630020016000140",
                    "OKTMO":"45379000",
                    "SIGN":"446a1a61931e4c7c15e5a57cf08a96ba013d63702
a4f9a9f9b8148de56918d37",
                   "BILLDATE":"2016-01-02"
              }
          }},
     "name1": "Иванов",
     "name2": "Иван",
     "name3": "Иванович",
     "email": "disp@esforty.com",
);
```

```
Поля ответа:
```
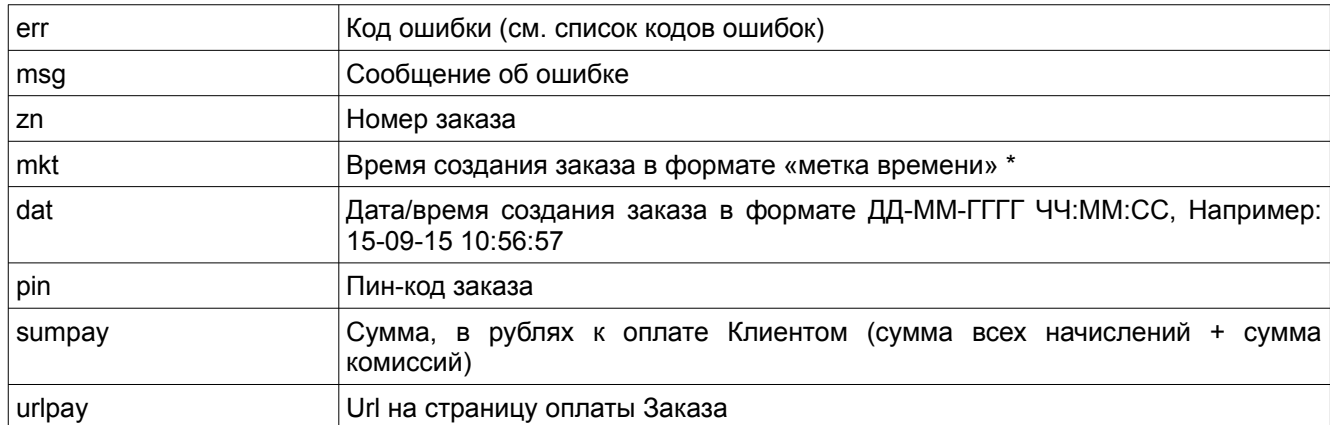

### **Пример ответа:**

```
{
"err":0, // успешное завершение
"msg":"", // сообщение об ошибке
"zn":"201509-79545", // номер Заказа
"mkt":"1442300217", // время Заказа в формате *«метка времени»
"dat":"15-09-2015 10:56:57", // дата/время Заказа 
"pin":"1548",             // пин-код Заказа<br>"sumpay":"545",         // полная сумма к
                         // полная сумма к оплате (с учетом комиссии)
"urlpay":"http://shtraf.biz/oplatapage.php?zn=201612-
169544&id=df245881756646c94932c8e8458c3" // url на страницу оплаты
Заказа
}
```
## <span id="page-11-4"></span>**4. Оплата Заказа**

## <span id="page-11-3"></span>*4.1 Оплата с сайта*

**Внимание, важно!** Перед отправкой Клиента на оплату Заказа от него, в обязательном порядке, необходимо получить согласие с условиями использования сервиса. Для этого в форме диалога с Клиентом необходимо предусмотреть соответствующий «чекбокс»:

Переход на оплату производится по ссылке, возвращаемой методом Создание Заказа (поле «urlpay»).

Клиент будет перенаправлен на защищенную страницу Банка, где ему будут предложены различные способы оплаты.

После успешной оплаты Заказ будет отправлен на исполнение. Никаких действий с Вашей стороны для этого не требуется.

## <span id="page-11-2"></span>*4.2 Оплата с привязанной банковской карты*

Для включения данного функционала обратитесь в техподдержку.

Привязка карты осуществляется на стороне Банка. Реквизиты карты хранятся в безопасном зашифрованном виде в соответствие с требованиями международного стандарта безопасности PCI DSS. Сервис shtraf.biz не имеет доступа к реквизитам карты.

Возможна привязка банковской карты любого банка и любой платежной системы, физического или юридического лица (корпоративной банковской карты).

## <span id="page-11-1"></span>*4.3 Оплата из мобильного приложения*

**Внимание, важно!** Перед отправкой Клиента на оплату Заказа от него, в обязательном порядке, необходимо получить согласие с условиями использования сервиса.

**Методы ApplePay и GooglePay в данный момент не работают, поэтому для перехода на оплату используйте ссылку, возвращаемую методом Создание Заказа (поле «urlpay»).**

## <span id="page-11-0"></span>**5. Загрузка Заказа (проверка состояния Заказа)**

После отправки Клиента на оплату, на сайте Партнера необходимо организовать проверку состояния Заказа. Вызов метода необходимо производить не чаще одного раза в 30 секунд и отображать на странице результаты проверки (вообще предпочтительнее использовать механизм оповещения о состоянии Заказа — webhook – см. раздел 6).

#### **вызов метода:**

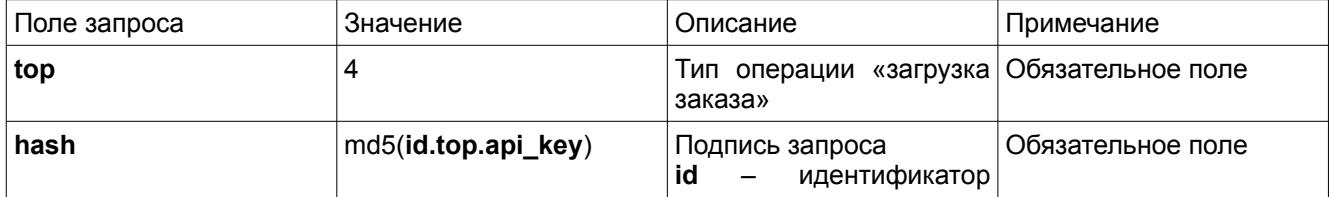

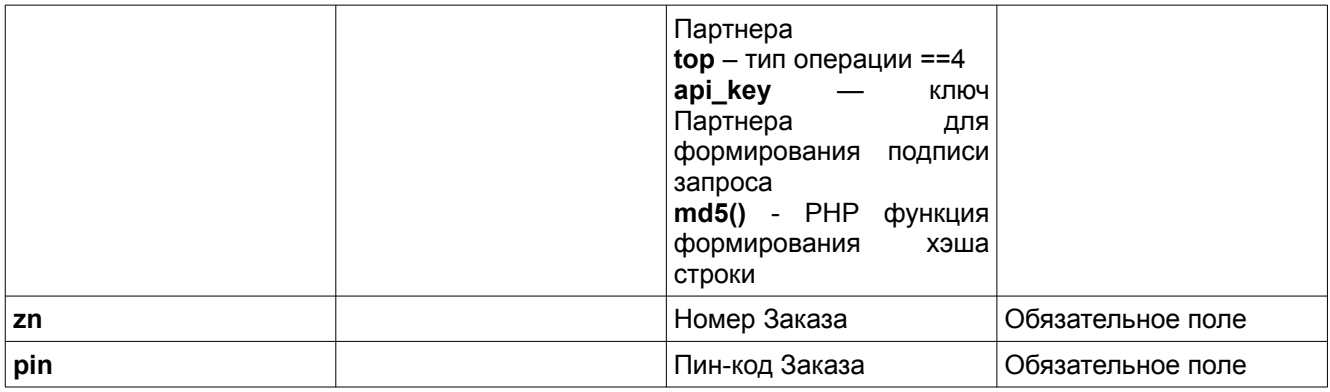

## **Пример запроса**:

{

};

```
"top": 4,
"hash": "5e34fgb87456Fg48dcbc8cca963b1ec97",
"zn": "201509-79545",
"pin": "1548"
```
## **Поля ответа:**

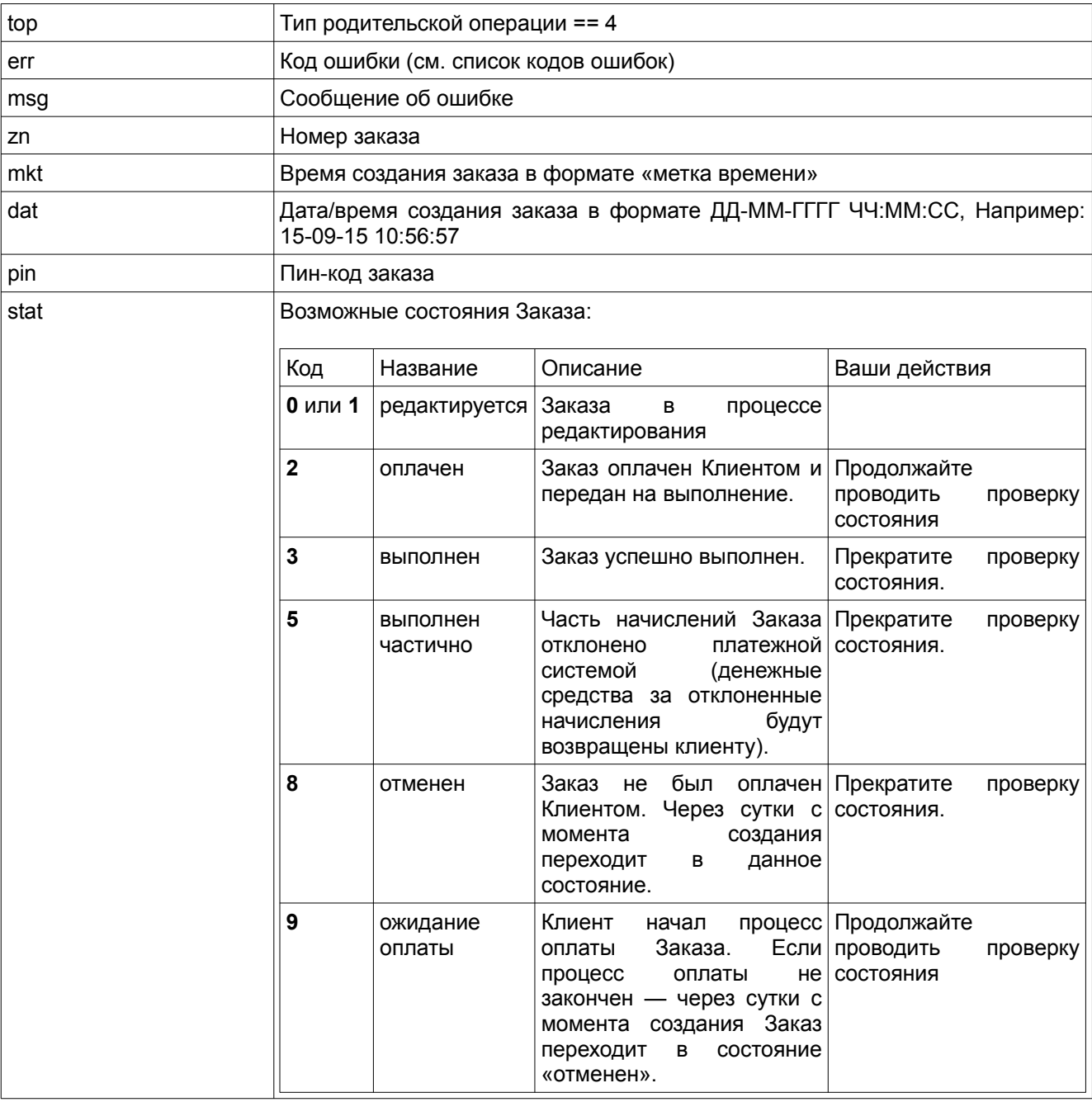

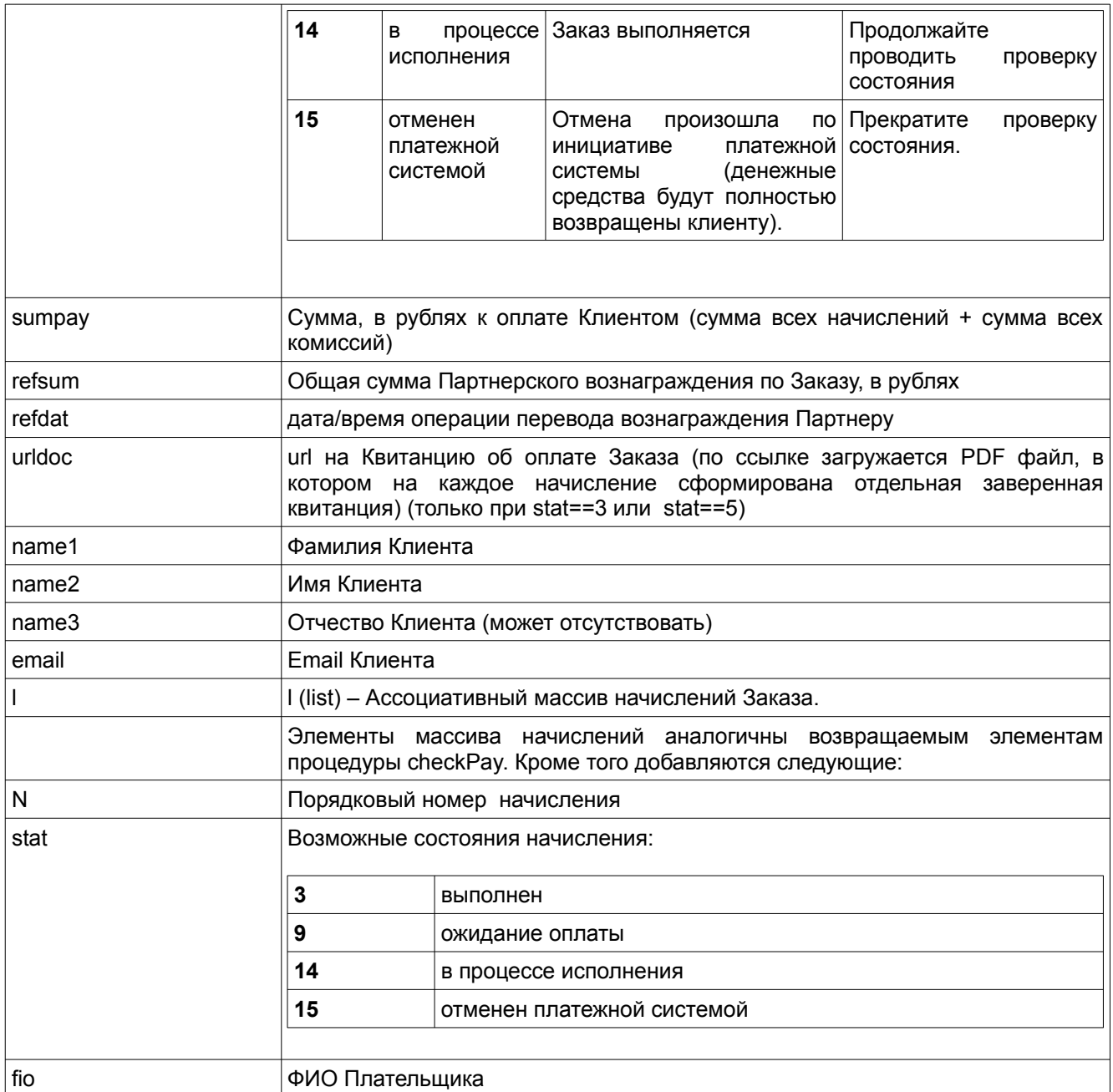

#### **Пример ответа:**  $\overline{a}$

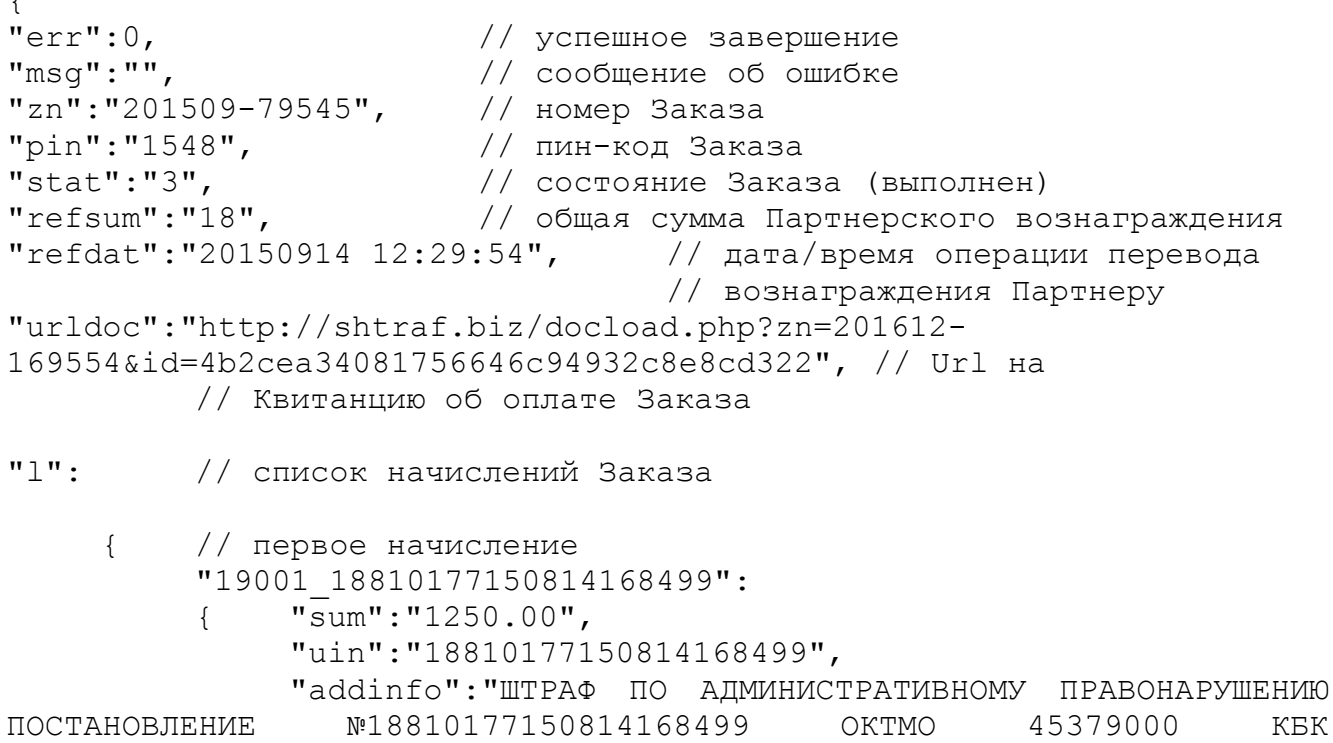

```
18811630020016000140 УФК по г.Москве (УГИБДД ГУ МВД России по г.
Москве (ЦАФАП), л/сч № 04731440640) ИНН 7707089101 КПП 770731005 р/с
40101810800000010041 в Отделении 1 Москва БИК 044583001 Совершение
административного правонарушения по части 1 статьи 12.2 КОАП РФ 21-й
км МКАД Действует скидка на оплату штрафа в размере: 50% Скидка на
оплату штрафа действительна при оплате до: 2016-02-06 Штраф найден
по документу: 000000000050ОУ667554",
              "dat":"02.01.2016",
              "type":"10",
              "feesrv":"100",
              "PAYERIDENTIFIER":"22000000000050ОУ667554643",
              "ARTICLECODE":"Совершение административного
правонарушения по части 1 статьи 12.2 КОАП РФ",
              "LOCATION":"21-й км МКАД",
              "DISCOUNTSIZE":"50",
              "DISCOUNTDATE":"2016-02-06",
              "ISPAID":"false",
              "N":"1",
              "stat":"3",
              "refsum":"15",
              "fio":"Иванов Сергей Петрович"
         },
         // второе начисление
         "19001_18810277155060254543":
          { "sum":"500.00",
              "uin":"18810277155060254543",
              "addinfo":"ШТРАФ ПО АДМИНИСТРАТИВНОМУ ПРАВОНАРУШЕНИЮ
ПОСТАНОВЛЕНИЕ №18810177081413342589 ОКТМО 45379000 КБК
18811630020016000140 УФК по г.Москве (УГИБДД ГУ МВД России по г.
Москве (ЦАФАП), л/сч № 04731440640) ИНН 7707089101 КПП 770731005 р/с
40101810800000010041 в Отделении 1 Москва БИК 044583001 Штраф найден
по документу: 000000000050ОУ667554",
              "dat":"22.07.2015",
              "type":"10",
              "feesrv":45,
              "PAYERIDENTIFIER":"22000000000050ОУ667554643",
              "ISPAID":"false",
              "N":"2",
              "stat":"3",
              "refsum":"3",
              "fio":"Иванов Сергей Петрович"
         },
         // третье начисление
         // ...
         // и т.д. 
     }
}
```
## <span id="page-14-0"></span>**6. Оповещение о событиях (WebHook)**

Для использования Webhook Вам необходимо отправить на email техподдержки url Вашего скрипта, который будет вызываться сервисом при наступлении определенного события в системе.

События Webhook:

- 1. «Получение от Клиента оплаты по Заказу»;
- 2. «Выполнение Заказа» (полное или частичное);
- 3. «Отмена Заказа платежной системой»;
- 4. «Найдено начисление Клиента» (штраф) в результате работы сервиса мониторинга

При наступлении определенного события, вызывается Ваш url на который передаётся результат исполнения Заказа.

Формат результата для событий 1-3 полностью идентичен формату возврата метода LoadZkz (смотрите раздел 5 - «Пример ответа»).

Формат результата для события 4 полностью идентичен формату возврата метода checkPay (смотрите раздел 2 - «Пример ответа») плюс дополнительно возвращаются поля:

name1 — Фамилия Клиента

name2 — Имя Клиента

name3 — Отчество Клиента (может отсутствовать)

email — email Клиента

## <span id="page-15-0"></span>**7. Подписка/отписка Клиента на сервис мониторинга**

«Cервис мониторинга» - сервис автоматического поиска начислений по штрафам Клиента. Поиск производится ежесуточно. В случае нахождения новых штрафов Клиенту отправляется e-mail уведомление, а также производится вызов webhook «Найдено начисление Клиента».

Вы можете запретить сервису отправку e-mail уведомлений Клиентам, в случае, если Вы планируете производить самостоятельную рассылку по своей Клиентской базе. Чтобы активировать эту опцию отпишите на email техподдержки.

Предварительно Вам необходимо получить согласие Клиента на рассылку, например установив в форме соответствующий «чекбокс». Кроме того в случае осуществления Вами самостоятельной рассылки по клиентской базе — обязательно предусмотрите в письме возможность отписки от рассылки.

В случае отписки Клиента от рассылки обязательно используйте данный метод subscribeMonitoring, чтобы уведомить сервис о необходимости исключить данного клиента из списка мониторинга.

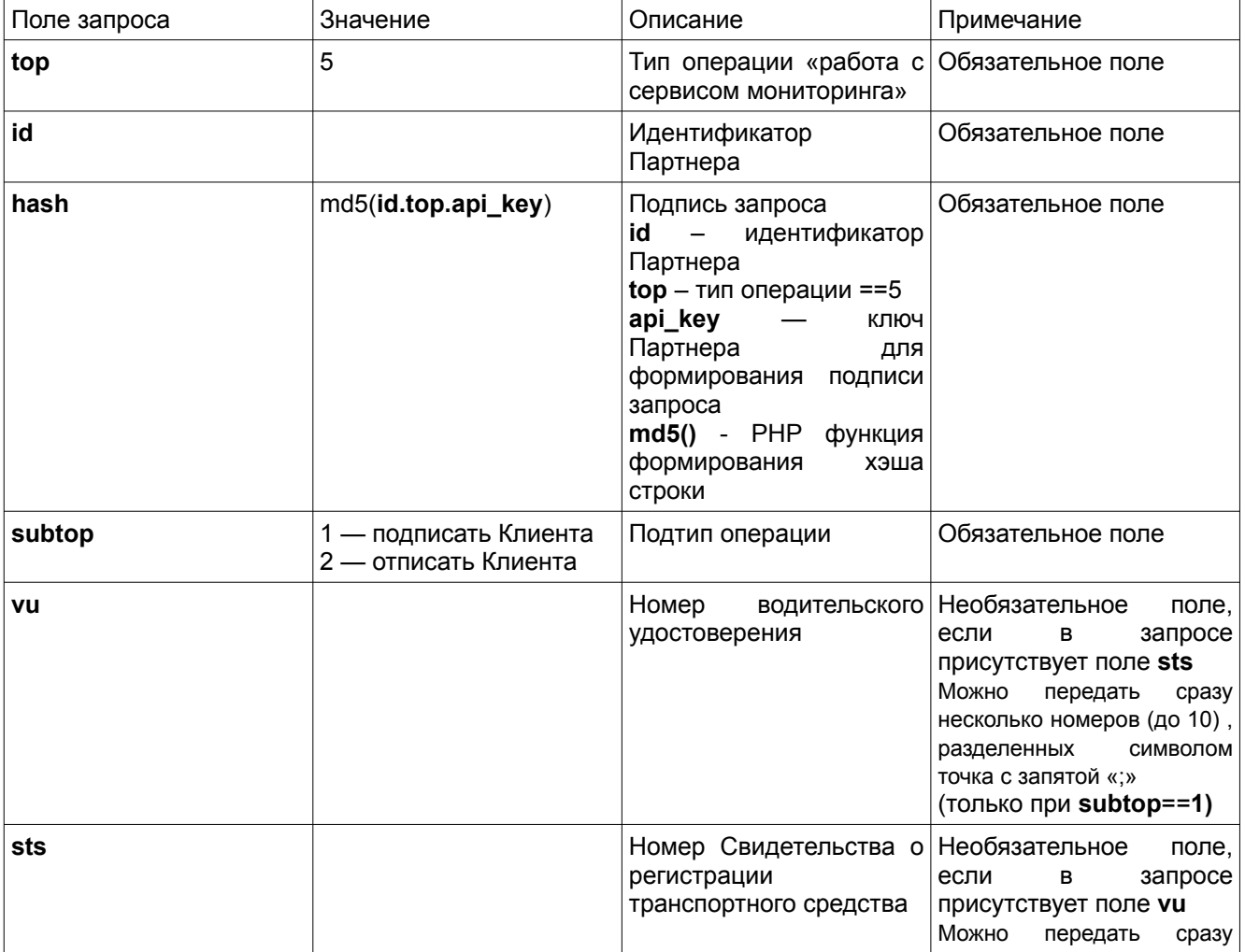

#### **вызов метода:**

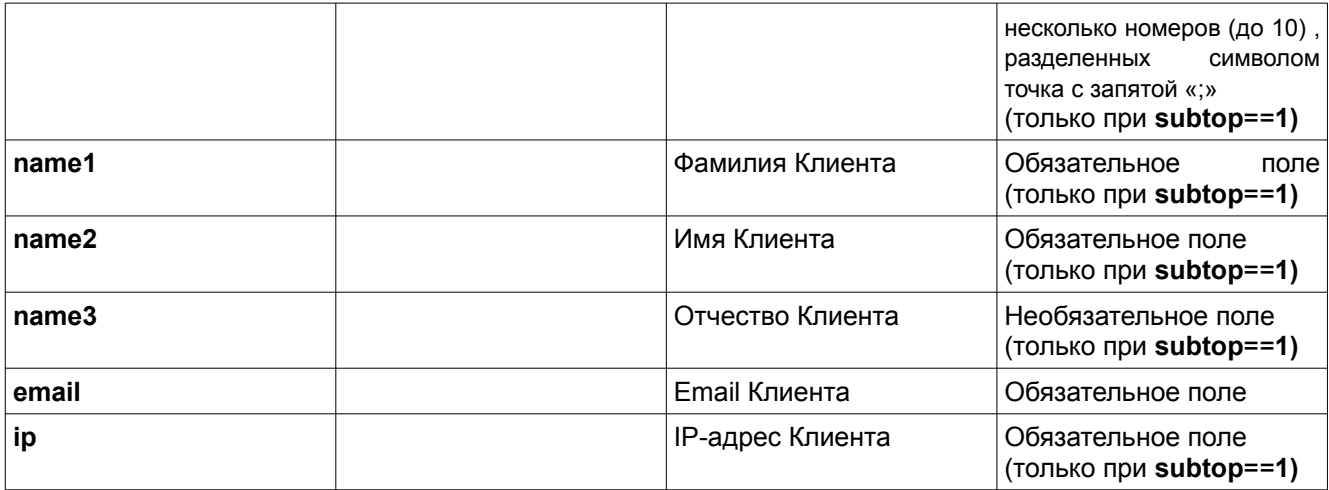

### **Пример запроса**:

{

```
"top": 5, // работа с сервисом мониторинга
    "id": "100123",
    "subtop": 1, // подписать Клиента
    "hash": "8c14fgb87456Fg48dcbc8cca963b1ea87",
     "vu": "62АУ548785",
     "sts": "2310886612;5486651245",
    "name1": "Иванов",
     "name2": "Иван",
    "name3": "Иванович",
     "email": "disp@esforty.com",
    "ip": "192.168.200.132"
};
```
### **Пример ответа:**

```
{
"err":0, // успешное завершение
"msg":"" // сообщение об ошибке
}
```
## <span id="page-16-0"></span>**8. Поиск и загрузка фотоматериалов с места нарушения**

Для включения данного функционала обратитесь в техподдержку.

"Забрать" фотоматериалы можно двумя способами:

1. По ссылке.

При запросе API на поиск начисления в ответе, в каждом начислении типа "штраф", возвращается поле [urlphoto] со ссылкой на поиск фото, которую можно просто открыть в браузере.

2. Через API:

### **Пример запроса**: {

```
"top": 6, // тип операции "поиск фото"
"id": "100123",
"hash":"8c14fgb87456Fg48dcbc8cca963b1ea87",
"sts": "00AA000000", // номер СТС
"num": "А000АА00", // номер а/м (с кодом региона)
"ps": "0355431010121090301100656: // УИН по которому 
                        // производится поиск фотоматериалов
```
### **Пример ответа:**

{

```
"err": 0, \frac{1}{2} // успешное завершение<br>"msq": "", // сообщение об ошибке
                     // сообщение об ошибке
"mkt": 1631784253, // время (формат unixtime ) 
                      //нахождения фотоматериалов
"data" { // массив с изображениями
     "0":"/9j/4AAQSkZJRgA.....", // изображение 1 в кодировке base64
     "1":"/9j/4ASJRgABAQA.....", // изображение 2 в кодировке base64
 ...
     "N":"/9/QSkZJRqABAQA....." // изображение N в кодировке base64
}
"format": "jpeg", // формат изображений<br>"fromcashe": 1, // флаг загрузки фотом
                      // флаг загрузки фотоматериалов из кэша (при ==1
                     // - запрос не тарифицируется)
"count": N \frac{1}{2} количество изображений в массиве "data"
}
```
### Возвращаемые ошибки:

-16 "Ошибка в данных. Проверьте введенные номера СТС и/или автомобиля"

```
-4 "Не найдено"
```
-22 "Источник данных не отвечает"

## <span id="page-17-0"></span>**9. Список кодов ошибок**

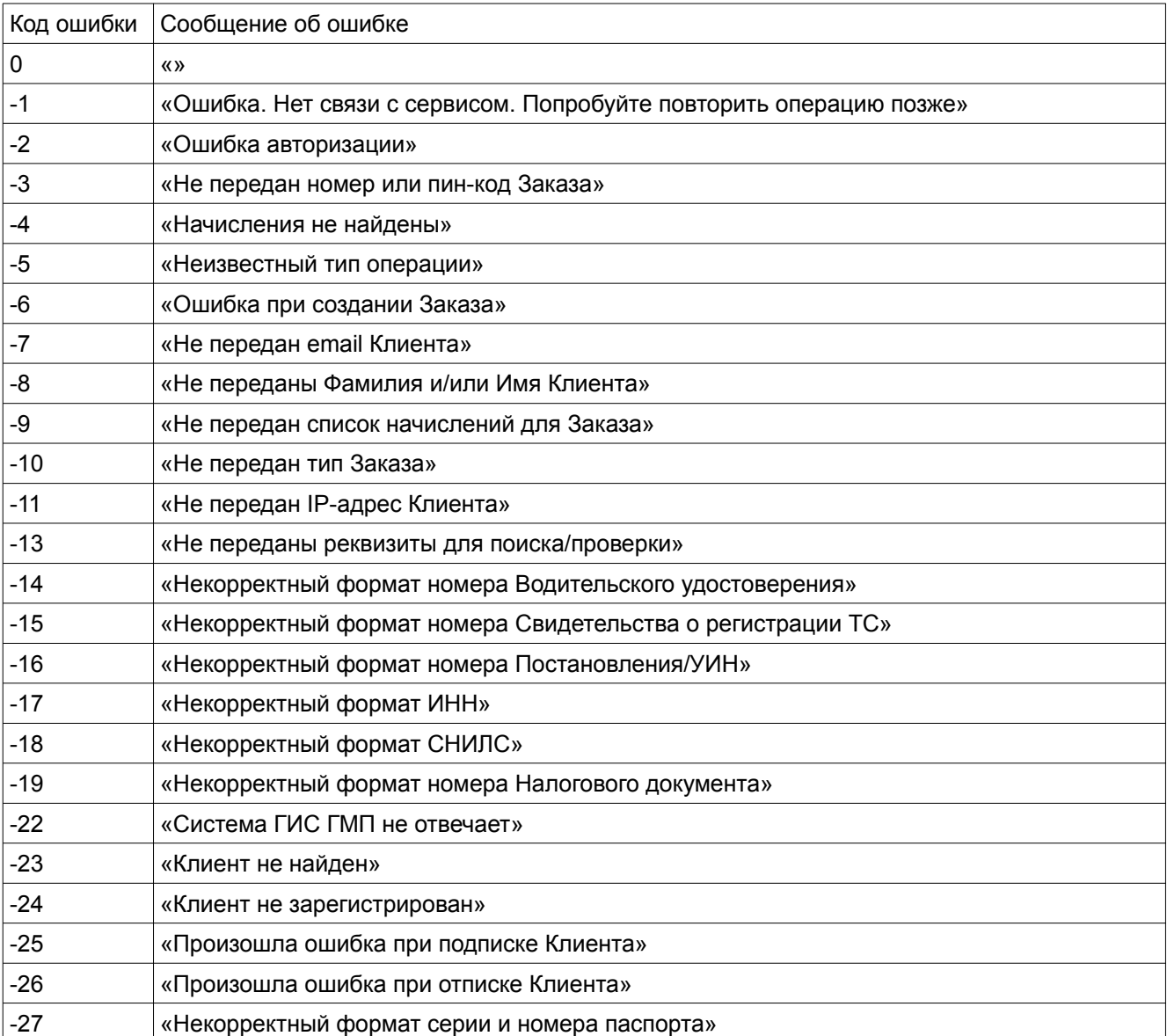

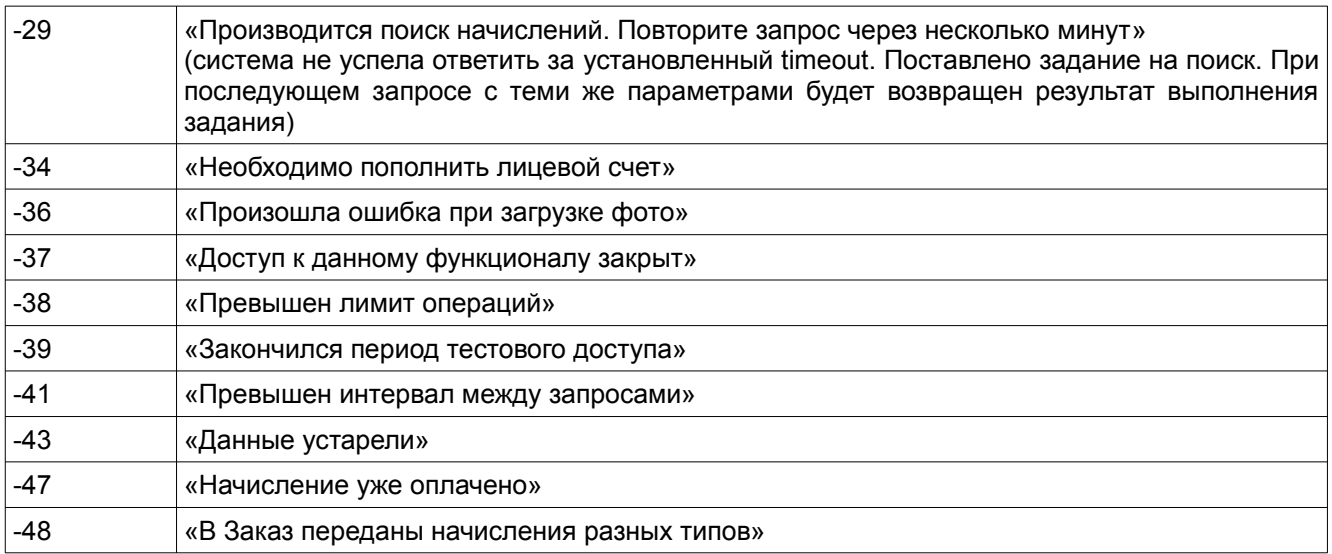

## <span id="page-18-0"></span>**10. Структура поля PAYERIDENTIFIER**

Пример: 22000000000050ОУ667554643

1-2 разряды — код типа документа.

3-22 разряды — серия и номер документа (в одну строку, без разделителей; знаки «N» и «-» не указываются; буквы указываются как заглавные). Если номер документ содержит менее 20 символов, он дополняется слева нулями до 20 символов.

23-25 разряды — цифровой код страны, гражданином которой является плательщик, в соответствии с документом, удостоверяющим личность (в соответствии с Общероссийским классификатором стран мира). Для плательщиков – граждан РФ — указывается значение «643» (код РФ); для лиц без гражданства используется код «999».

### Код Тип документа

- 01 Паспорт гражданина Российской Федерации
- Свидетельство органов ЗАГС, органа исполнительной власти или органа местного
- 02 самоуправления о рождении гражданина
- 03 Паспорт моряка (удостоверение личности моряка)
- 04 Удостоверение личности военнослужащего
- 05 Военный билет военнослужащего
- 06 Временное удостоверение личности гражданина Российской Федерации
- 07 Справка об освобождении из мест лишения свободы Паспорт иностранного гражданина либо иной документ, установленный федеральным законом или признаваемый в соответствии с международным договором Российской
- 08 Федерации в качестве документа, удостоверяющего личность иностранного гражданина
- 09 Вид на жительство
- 10 Разрешение на временное проживание (для лиц без гражданства)
- 11 Удостоверение беженца
- 12 Миграционная карта
- 13 Паспорт гражданина СССР
- 14 CНИЛС
- 15 Удостоверение личности гражданина Российской Федерации
- 16 20 Зарезервировано
	- 21 ИНН
	- 22 Водительское удостоверение
	- 23 Зарезервировано

24 дел Российской Федерации Свидетельство о регистрации транспортного средства в органах Министерства внутренних

25 - 99 Зарезервировано

# <span id="page-19-0"></span>**11. История версий**

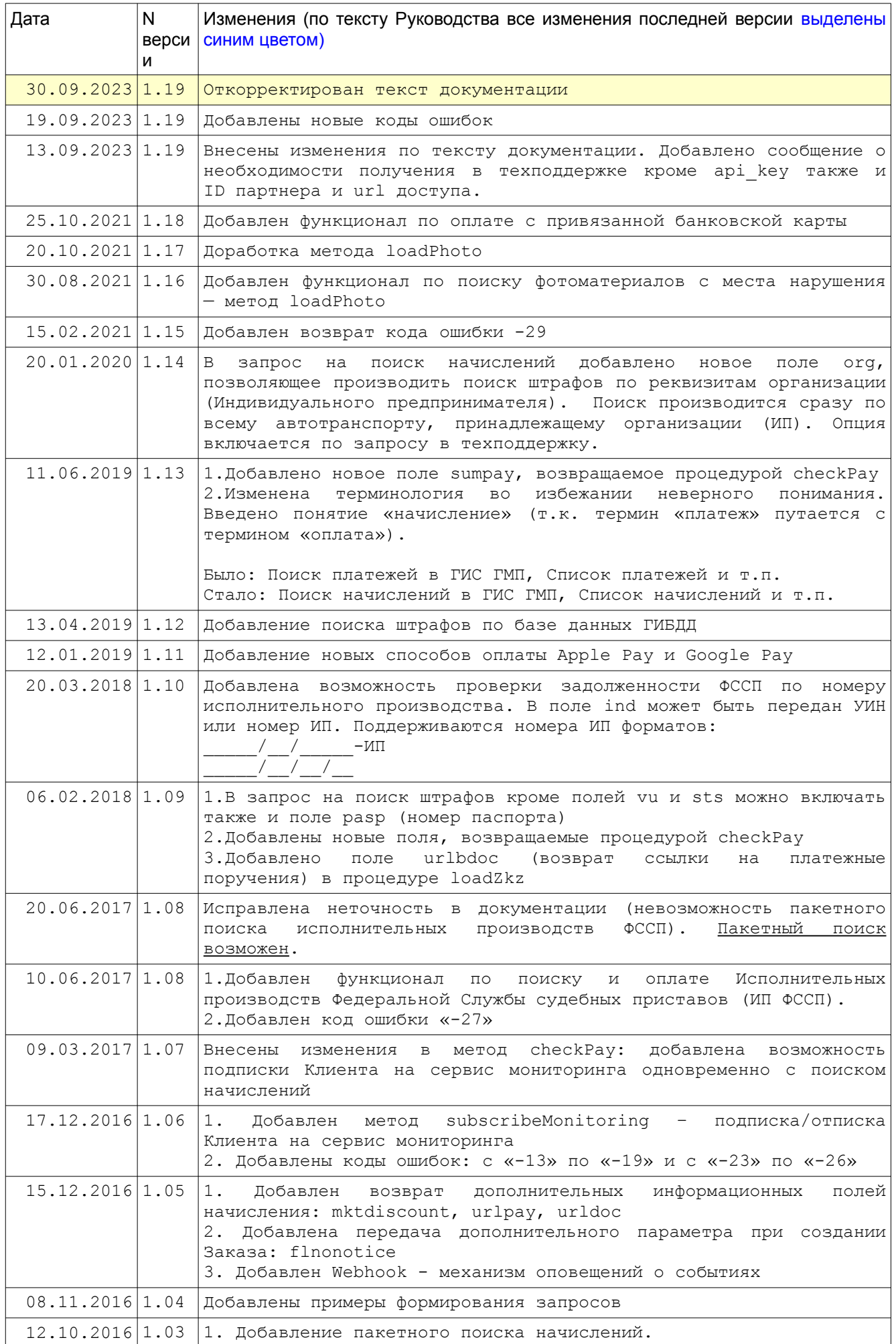

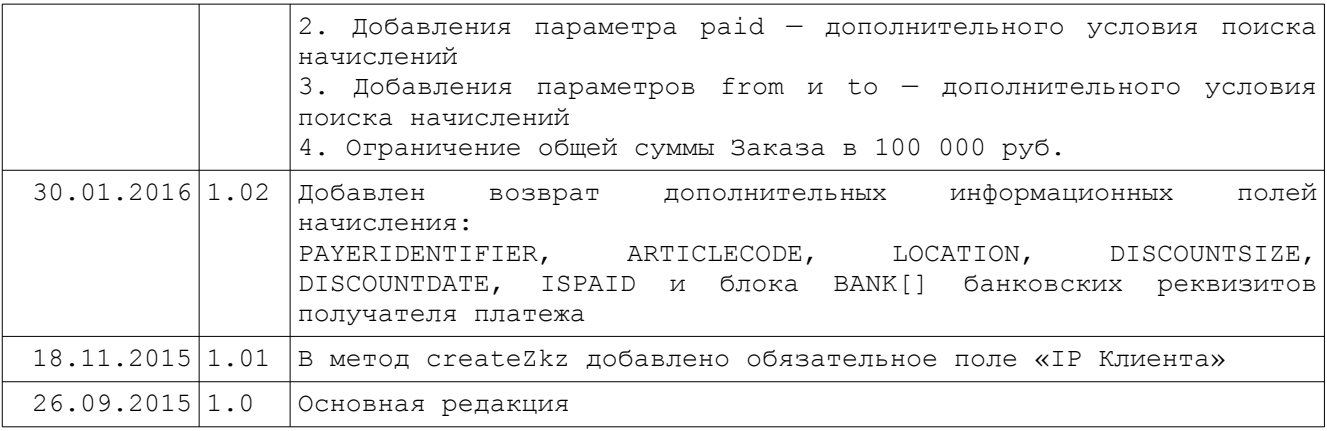